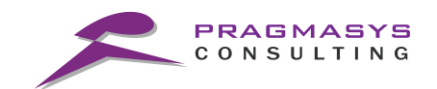

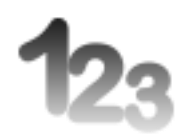

# **PragmaAutoNumbering User Guide**

Version 1.0.0

**MS CRM Add On –PragmaAutoNumbering**

Page 1 of 6

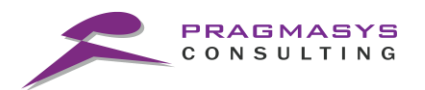

Every business or Processes needs to be identified throughout its life cycle with a unique number or string which is to referred by the users constantly.

The auto numbering solution is used to generate auto incremental numeric counter for each record, which may be incremented simply by unity or may follow a particular user defined pattern according to the need of the system.

The Challenge for CRM is "Guarantee" a unique number for the record under heavy load across multiple servers and environment via multiple access points. Especially for the CRM Online environment.

#### **Pragmasys's Auto Numbering** –

With the ability for Dynamics CRM plugins to execute within the database transaction, we are now able to generate unique number sequences regardless of load and across multiple CRM servers by leveraging the transactional locking behavior of SQL Server, purely within the context of Microsoft Dynamics CRM.

#### **Underlying Features of Auto Numbering:**

- Working for default entities as well for custom entities
- Able to create auto numbering using Prefix, Suffix and Zero Pads.
- Reset Auto number daily, weekly, monthly, yearly if Required
- Able to add fix Prefix or Variable prefix.

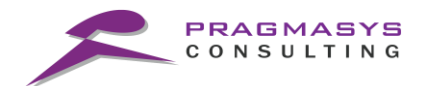

## **Steps**:

- 1. Login into MS CRM.
- 2. To view navigation of Numbering Scheme entity, enable these entities in sitemap area

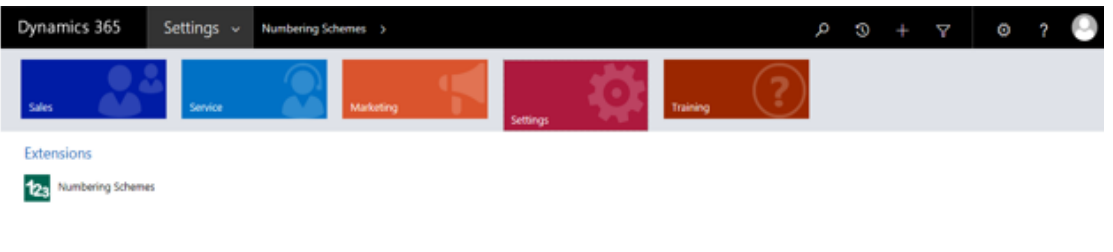

## **PragmaAutoNumbering Configuration :**

1. Click on New (+) and then enter the details as per your requirement in the below mentioned form.

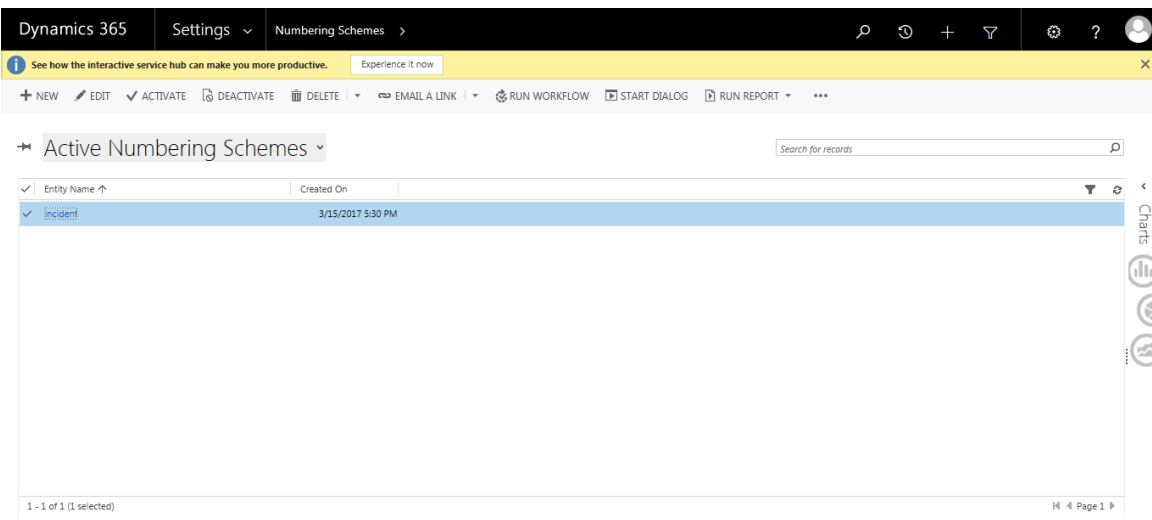

2. The Attribute and description for configuring the Auto numbering for an Entity are as follows:

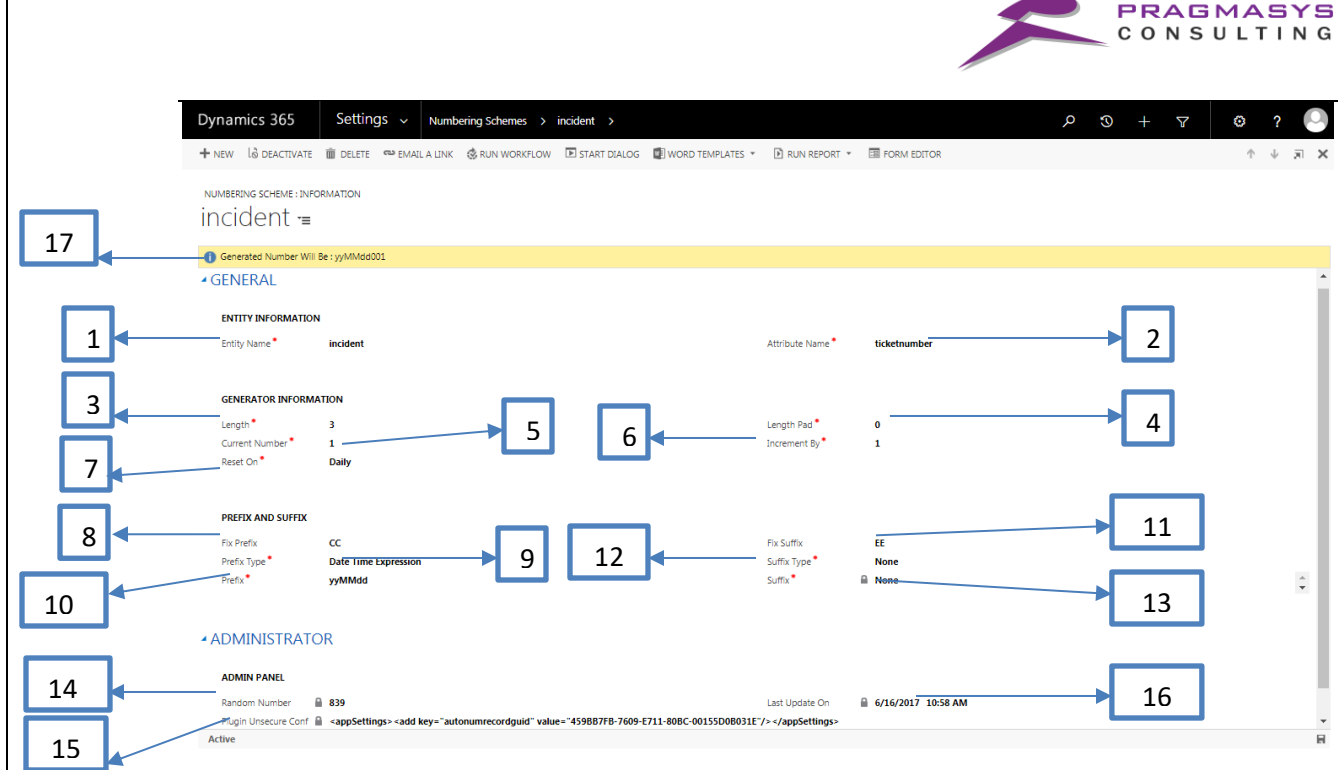

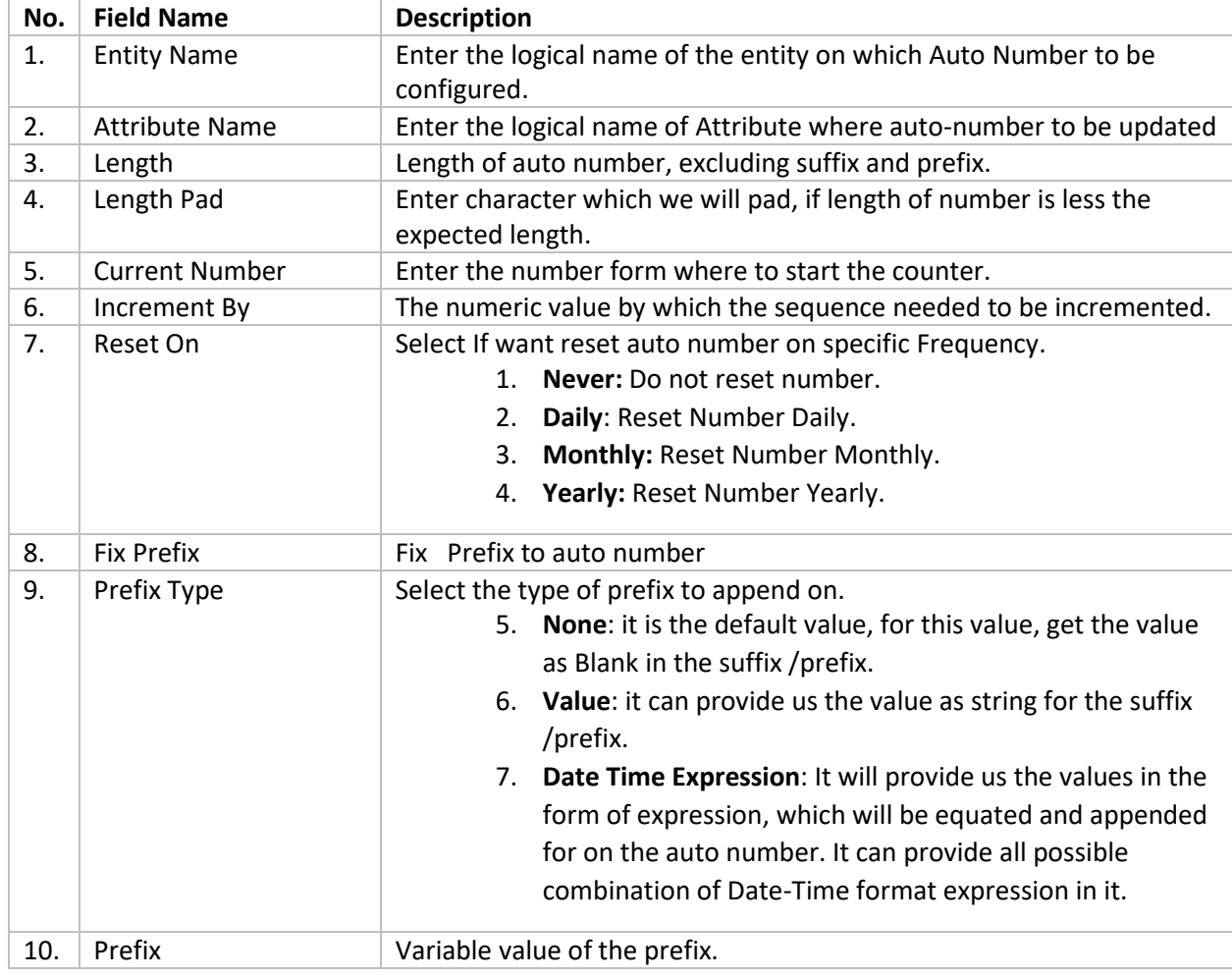

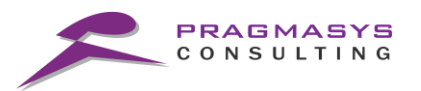

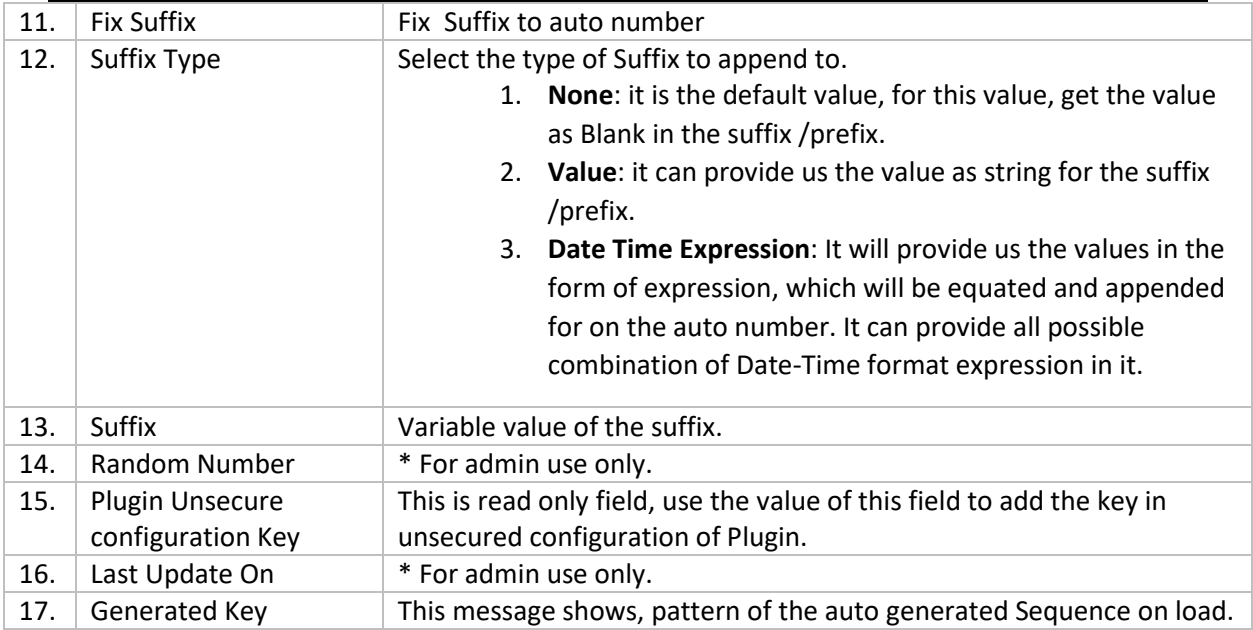

### **Plugins:**

- Open Plugin registration tool. Search plugin" PCL.AutoNumberingPlugin".
- Add a new step to the plugin as follows.

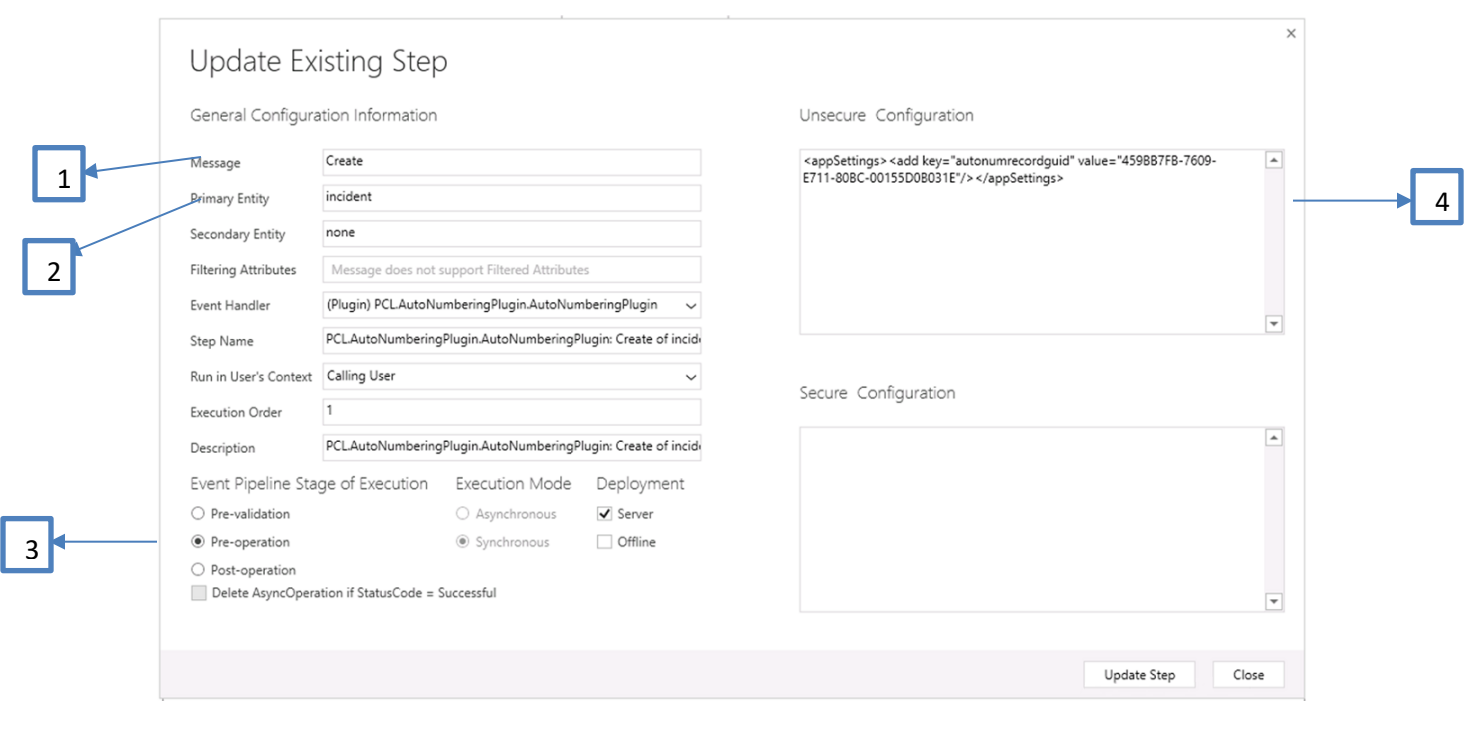

• The Description of the required changes for the entity are follows.

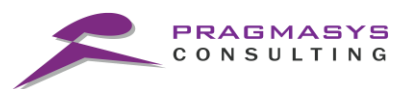

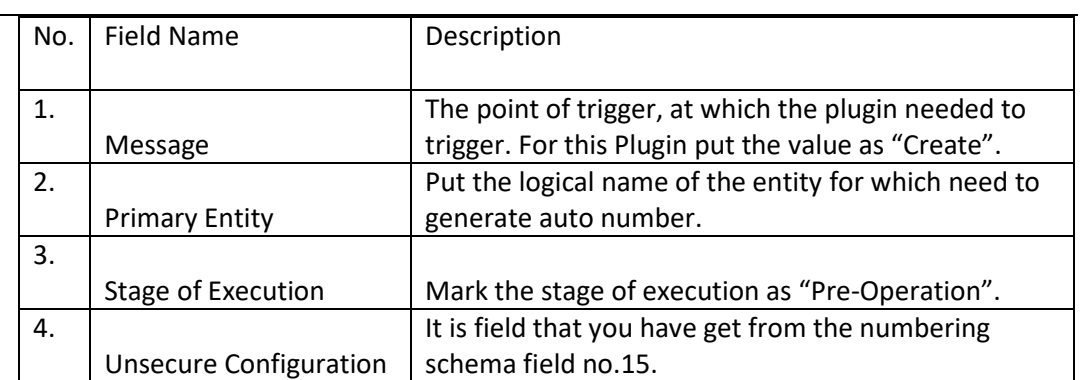

• For each entity, we must make new step under this plugin.